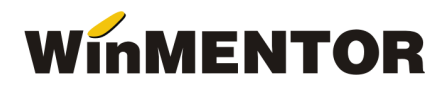

## **MentorLocks**

 MentorLocks este utilizat pentru stergerea fisierelor de blocaj cu extensiiile .lck si .net. Aceast executabil se foloseste inainte de upgrade-ul WinMENTOR-ului sau in caz de iesire fortata din program.

Inainte de a folosi MentorLocks, WinMENTOR trebuie sa fie **inchis**.

## **I**. **Instalare:**

- 1. Salvare folder arhivat: ftp://ftp.winmentor.ro/WinMentor/Tools/MentorLocks/
- 2. Dezarhivare si salvare folder in directorul WinMent;
- 3. Deschidere executabil.

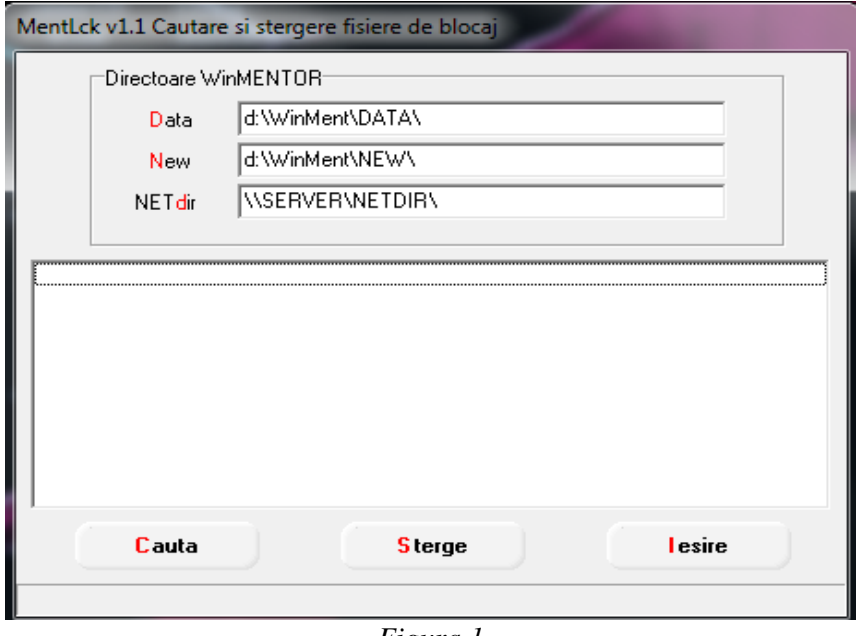

*Figura 1* 

## **II. Utilizare**:

 1. Cauta – cauta fisierele de blocaj din directoarele WinMENTOR. Cautarea se finalizeaza la aparitia mesajului "Cautare Terminata" ;

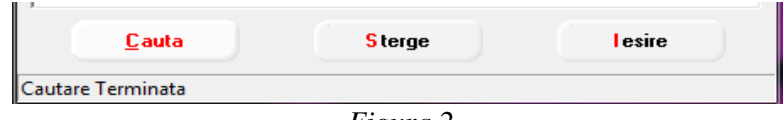

*Figura 2* 

- 2. Sterge elimina fisierele gasite;
- 3. Iesire inchide aplicatia.